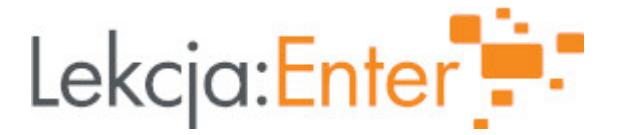

# **Autor/autorka**

Anna Drzewiecka

# **1. Etap edukacyjny i klasa**

szkoła podstawowa - klasa VII

## **2. Przedmiot**

doradztwo zawodowe

# **3. Temat zajęć:**

Mądrze zaplanuj swoją przyszłość- moje zainteresowania.

## **4. Czas trwania zajęć**

45 minut

## **5. Uzasadnienie wyboru tematu**

Tematyka zajęć odnosi się do treści programowych w zakresie doradztwa zawodowego dla klas VII i VIII. Odwołuje się do zagadnień związanych z planowaniem własnego rozwoju oraz z podejmowaniem decyzji edukacyjno- zawodowych. W dzisiejszym świecie młody człowiek jest "zasypywany" informacjami dotyczącymi możliwości dalszego kształcenia i wyboru zawodu. Niniejszy temat może posłużyć jako wstęp do przybliżenia tematyki kariery zawodowej, pracy, czy też odnalezienia własnego miejsca na rynku pracy.

# **6. Uzasadnienie zastosowania technologii**

Zastosowanie technologii sprzyja zachęceniu uczniów do aktywnego uczestnictwa w lekcji. Pokazuje również z jakich źródeł korzystać podczas zgłębiania i ćwiczenia swojej wiedzy w omawianym temacie.

# **7. Cel ogólny zajęć**

Uczeń planuje własny rozwój i przygotowuje się do podjęcia decyzji edukacyjno- zawodowych.

# **8. Cele szczegółowe zajęć**

- 1. Uczeń potrafi określić swoje mocne i słabe strony, umiejętności oraz zainteresowania.
- 2. Uczeń zna i rozumie rolę zainteresowań w planowaniu przyszłości.
- 3. Rozumie konieczność planowania swojej drogi w celu uzyskania wytyczonego celu.
- 4. Potrafi wymienić kilka kompetencji miękkich.

### **9. Metody i formy pracy**

Metody:

- podajca
- dyskusja
- praktycznego dziaBania

Formy:

indywidualna

10. Zrodki dydaktyczne

Komputer/laptop, tablica interaktywna, projektor.

11. Wymagania w zakresie technologii

- youtube.com
- e-larningapps.org
- mapakarier.org
- wordwall.net

12. Przebieg zaj

Czynno[ci wst pne i organizacyjne

Przywitanie uczniów.

Omówienie celu i przebiegu zaj.

Sprawdzenie obecno[ci.

Aktywno[ nr 1

Temat:

Wprowadzenie do tematu Planowania przyszBo[ci z gBow .

Czas trwania

10 min

### Opis aktywno[ci

Nauczyciel wprowadza uczniów do tematu mówi c, |e: Ka|dy uczeD szkoBy podstaw zastanawia si nad tym, co go interesuje, wiedzie jak sp dza czas wolny, co lubi i si uczy, aby móc zaplanowa dalszy kierunek nauki, przyszB prac . Prezentacja f [https://www.youtube.com/watch?v=tRwvykWkp74&ab\\_channel=ORE-kszt](https://www.youtube.com/watch?v=tRwvykWkp74&ab_channel=ORE-kształceniezawodowe)a%C5%82cen

Aktywno[ nr 2

### Temat

PrzyszBo[ jakiej chcecie wiczenia.

### Czas trwania

10

#### Opis aktywno[ci

Nauczyciel proponuje wiczenie: Jak rozumiesz termin robi co[ z gBow ?, zapisuj uczniów na tablicy.

Po wiczeniu podsumowuje: Aby zaplanowa przyszBo[ z gBow, tj. rozwa|nie, z na najlepiej pozna samego siebie. Cykl zaj w których b dziecie uczestniczyli ma na zaplanowaniu przyszBo[ci. Nauczyciel proponuje wiczenie dotycz ce zainteresowa [https://learningapps.org/](https://learningapps.org/20270012)20270012

Aktywno[ nr 3

#### Temat

Kompetencje mikkie.

#### Czas trwania

10 min

### Opis aktywno[ci

Nauczyciel podsumowuje zaj cia, wskazuje uczniom jak wa|na jest znajomo[ swoich mocnych stron, tego jacy jeste[my. W przyszBejpracy wazne s kompetencje mi kkie zapoznaj si z list kompetencji mikkich i tworz swoj list. [https://mapakarier.org/assets/ideas/downloads/kompetencje\\_okiem\\_pracodawcow\\_m](https://mapakarier.org/assets/ideas/downloads/kompetencje_okiem_pracodawcow_mapa_karier_pomysl_na_lekcje.pdf)

### Aktywno[ nr 4

#### Temat

wiczenia utrwalaj ce zdobyt wiedz i u[wiadamiaj ce realizowane cele zaj.

### Czas trwania

15 min

#### Opis aktywno[ci

<u>[zawodowe/odkrywanie-umiej%c4%99tno%c5%9bci-oce%](https://wordwall.net/pl/resource/9815926/doradztwo-zawodowe/odkrywanie-umiejętności-oceń-co-potrafisz)</u>c5%84-co-potrafisz<sub>3</sub> Uczniowie wykonuj wiczenie interaktywne- sprawdz czy potrafisz rozpozna komp oraz jaki poziom ich zauwa|abztpussiewboiedwall.net/pl/resource/9815926/doradztwoPodsumowanie lekcji

Podzikowanie uczniom za aktywny udziaB na lekcji. Pozegnanie

13. Sposób ewaluacji zaj

https://docs.google.com/forms/d/e/1FAIpQLSfvVVDhH1ZM6HpnjJsbscVOTfPg2ZKWsg

14. Licencja

CC BY-NC-SA 4.0 - Uznanie autorstwa-U|ycie niekomercyjne-Na tych samych warun Mi dzynarodo Wrezejdz do opisu licencji

15. Wskazówki dla innych nauczycieli korzystajcych z tego scenariusza

Je[li zostanie nam troch czasu wolnego na lekcji lub kto[ z uczniów b dzie chciaB zadania to proponuje wykorzysta interaktywne zadania udostepnione przez nauczyo Kompetencji mi khktitophs.://wordwall.net/pl/resource/8219733/doradztwo-zawodowe/kom [mi%c4%99kkie-cz1-na-podstawie-](https://wordwall.net/pl/resource/8219733/doradztwo-zawodowe/kompetencje-miękkie-cz1-na-podstawie-treści)tre%c5%9bci

16. MateriaBy pomocnicze

[ankieta\\_\\_moje\\_silne\\_st](https://lekcjaenter.pl/files/scenariusze/78260/ankieta__moje_silne_strony.docx)rony.docx

- 17. Scenariusz dotyczy Zintegrowanej Platformy E Nukacyjnej:
- 18. Forma prowadzenia zapcjonarna